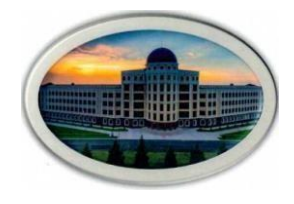

**Министерство науки и высшего образования Российской Федерации Федеральное Государственное Бюджетное Образовательное Учреждение Высшего Образования «Ингушский Государственный Университет»**

Принята Утверждаю

решением Ученого совета ИнгГУ И.о. проректора по УР Ф.Д. Кодзоева

от «30» июня 2022г. «30» июня 2022г. Протокол №10

## **РАБОЧАЯ ПРОГРАММА ДИСЦИПЛИНЫ (МОДУЛЯ)**

### **Б1.В.ДВ.04.01 Мультимедиа технологии**

Направление подготовки (*бакалавриат)* **09.03.02 Информационные системы и технологии**

Направленность (*профиль подготовки*) **Информационные системы и технологии**

Квалификация выпускника – *бакалавр*

Форма обучения **очная**

### 1. Цели освоения дисциплины

Целью освоения дисциплины «Мультимедиа технологии» является формирование у будущих специалистов знаний и владений использования современных компьютерных технологий и их возможностей по созданию, обработке и публикации мультимедийных продуктов.

# Залачи лиспиплины:

- работать с программным обеспечением обработки отраслевой информации;
- работать с программами разработки презентаций;
- работать с программным обеспечением для сбора, обработки, хранения демонстрации динамического содержимого программных продуктов;
- работать с мультимедийными инструментальными средствами;

Формируемые дисциплиной знания и умения готовят выпускника данной образовательной программы к выполнению следующих обобщенных трудовых функций  $(\text{TDVIORBIX}$  функций):

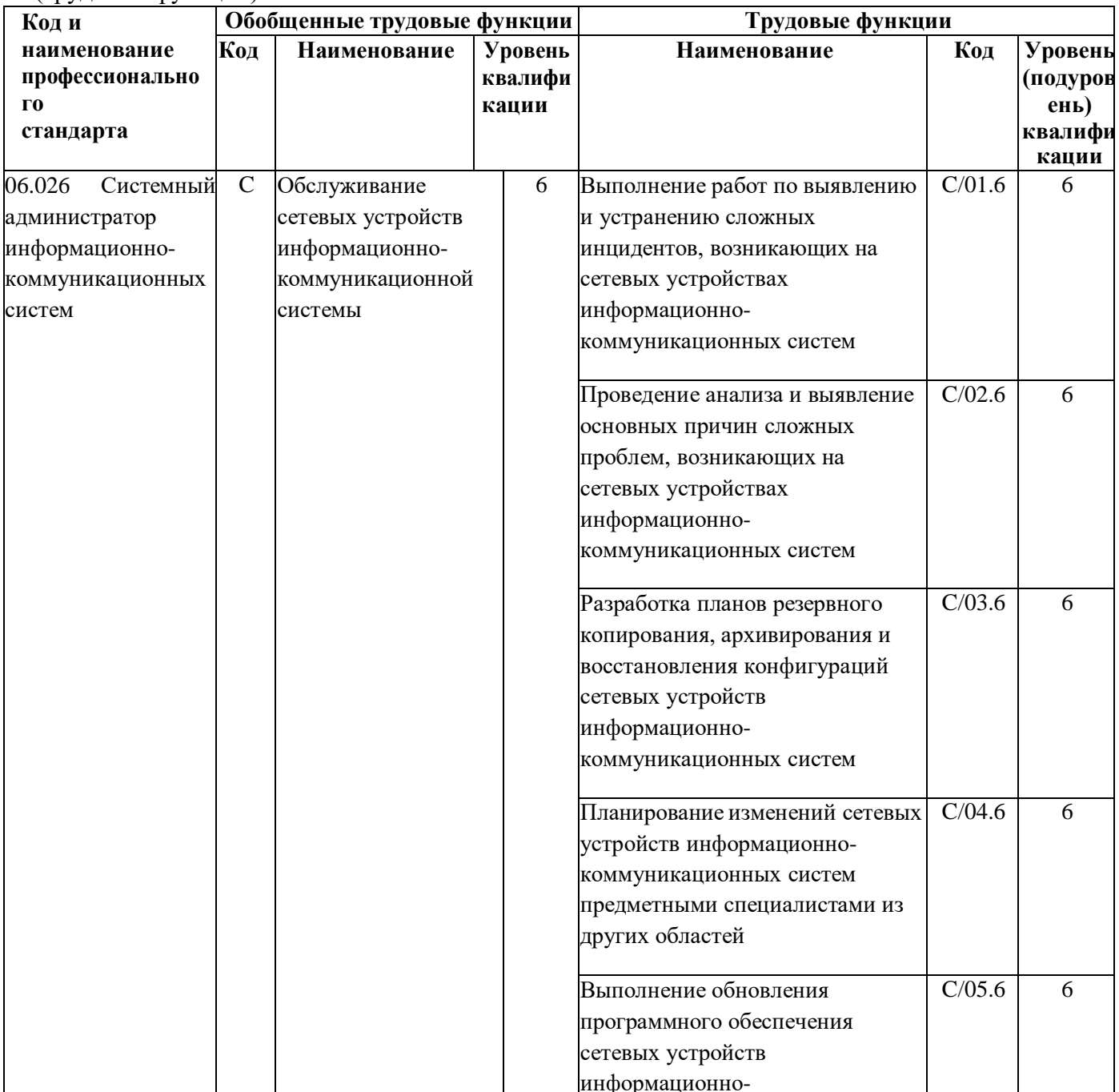

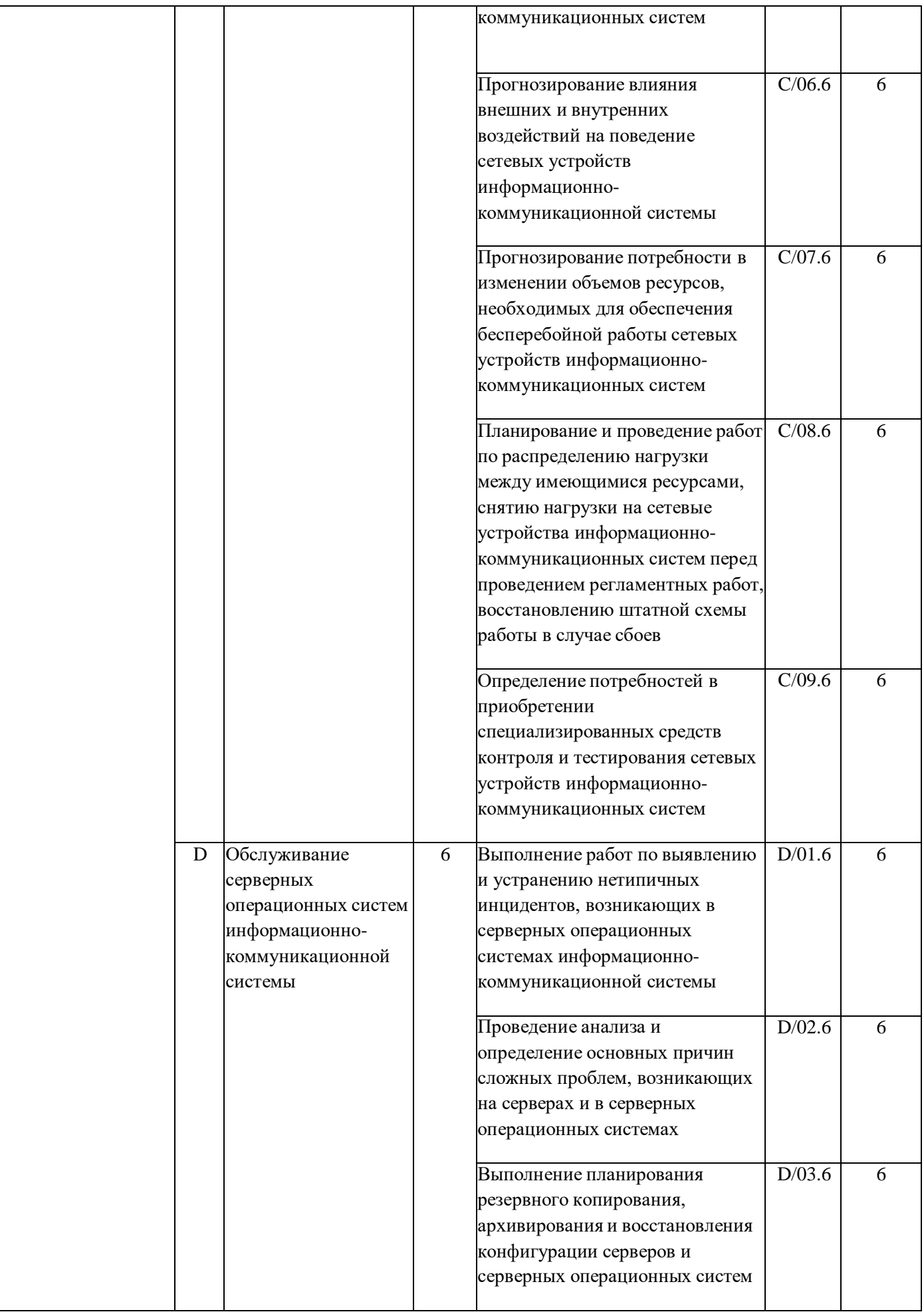

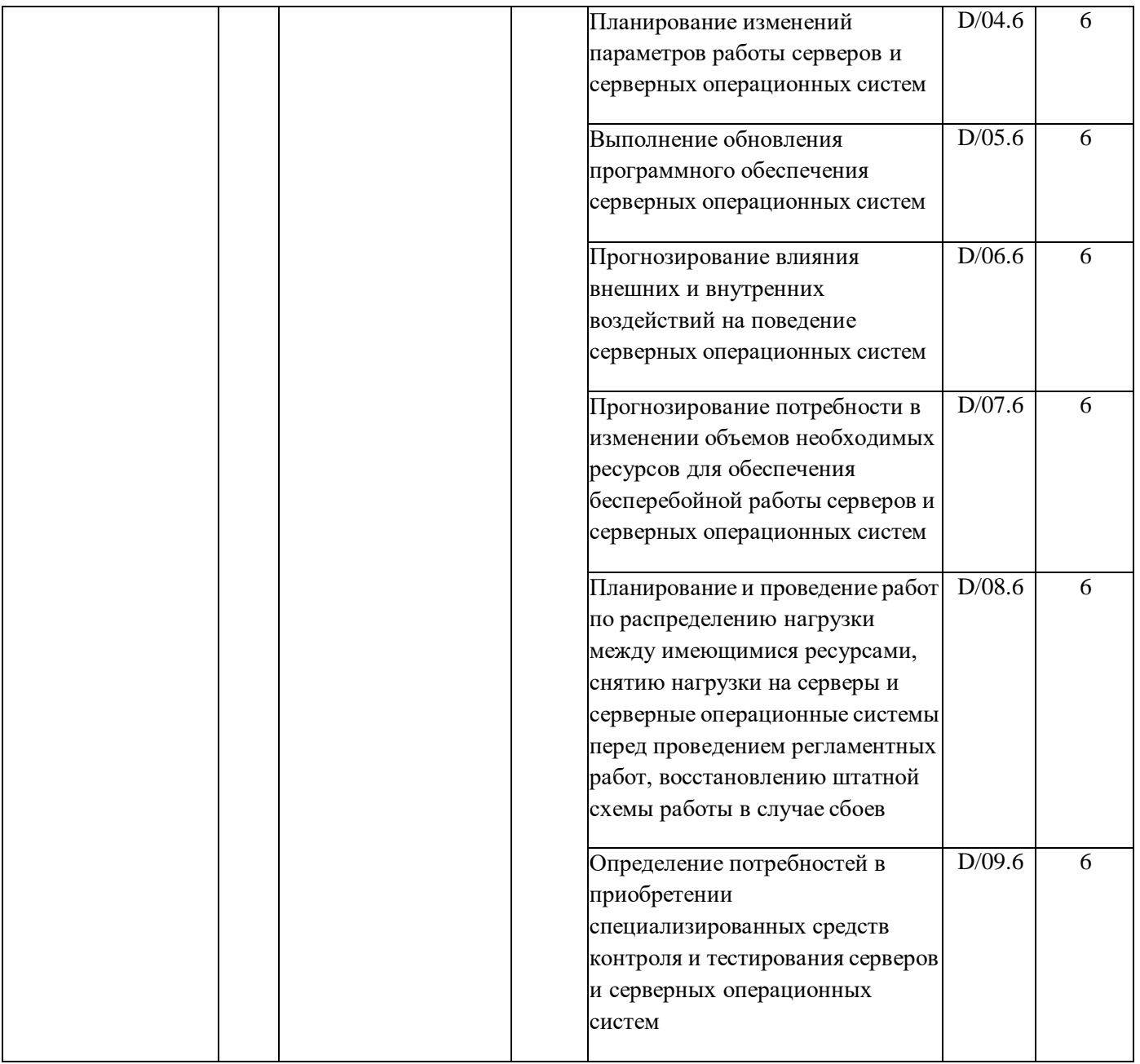

# **2. МЕСТО УЧЕБНОЙ ДИСЦИПЛИНЫ В СТРУКТУРЕ ОПОП ВО**

Дисциплина **«Мультимедиа технологии»** относится к вариативной части блока 1 «Дисциплина (модули)» образовательной программы подготовки бакалавров по направлению подготовки 09.03.02. «Информационные системы и технологии», базируется на следующих дисциплинах: Вычислительные системы, сети и телекоммуникации. Операционные системы. Информационные системы и технологии. Корпоративные информационные системы. Физика. Информатика и программирование. Базы данных. Статистика. Экономика.

**Связь дисциплины «Мультимедиа технологии» с предшествующими дисциплинами и сроки их изучения**

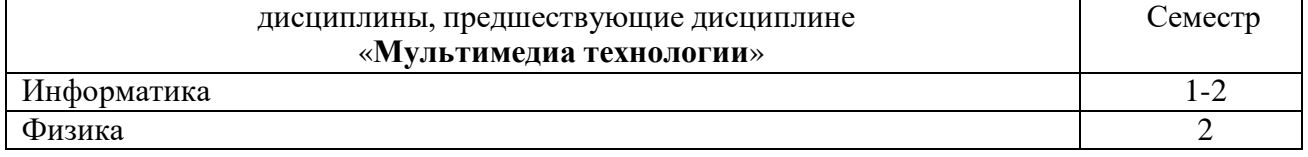

### Связь дисциплины «Мультимедиа технологии» со смежными дисциплинами и сроки их изучения

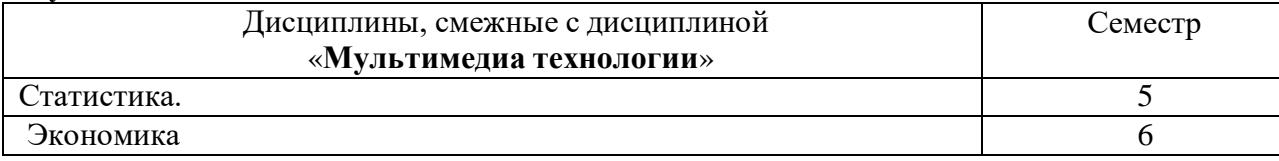

# 3. Результаты освоения дисциплины «Мультимелиа технологии»

Процесс изучения дисциплины направлен на формирование элементов следующих компетенций в соответствии с ФГОС ВО по данному направлению:

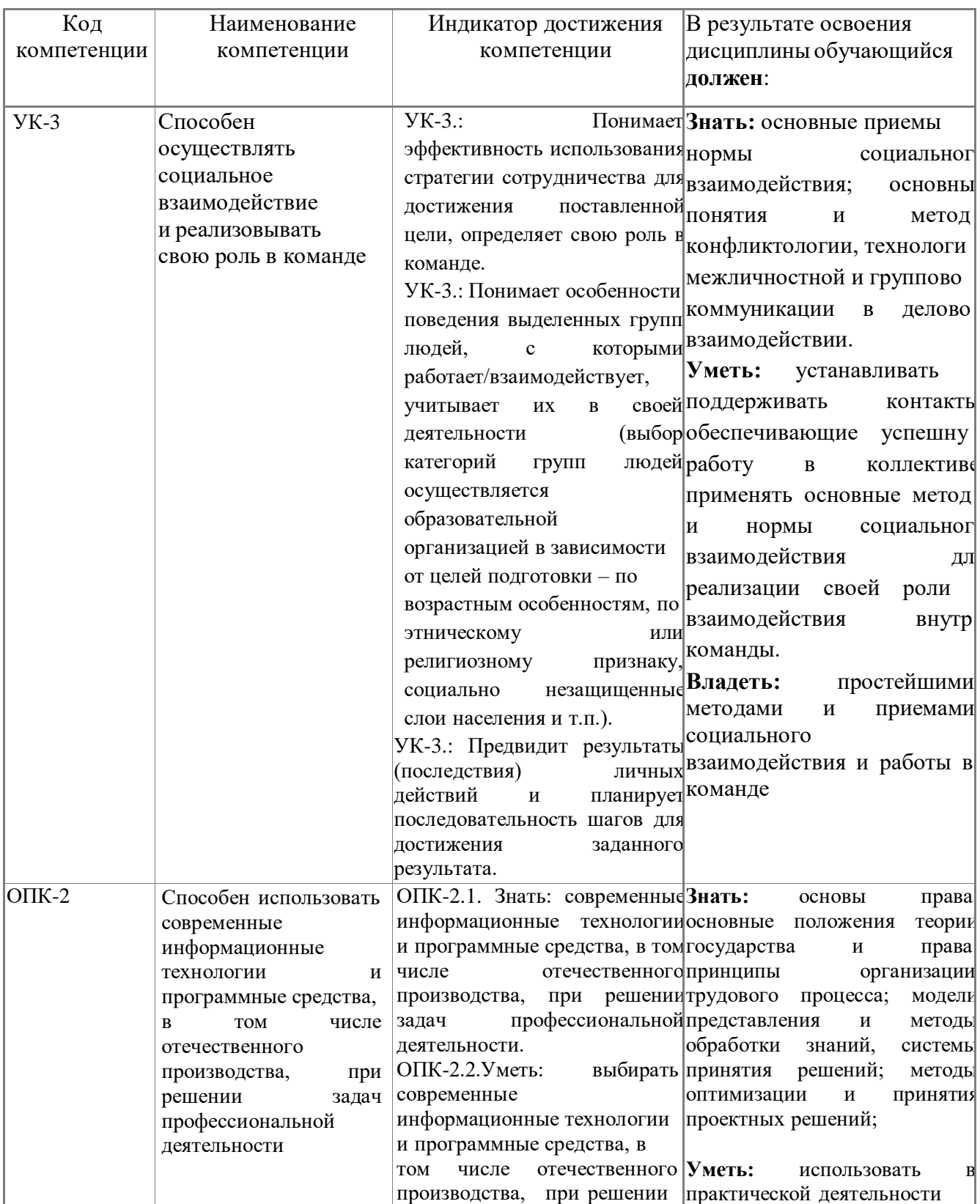

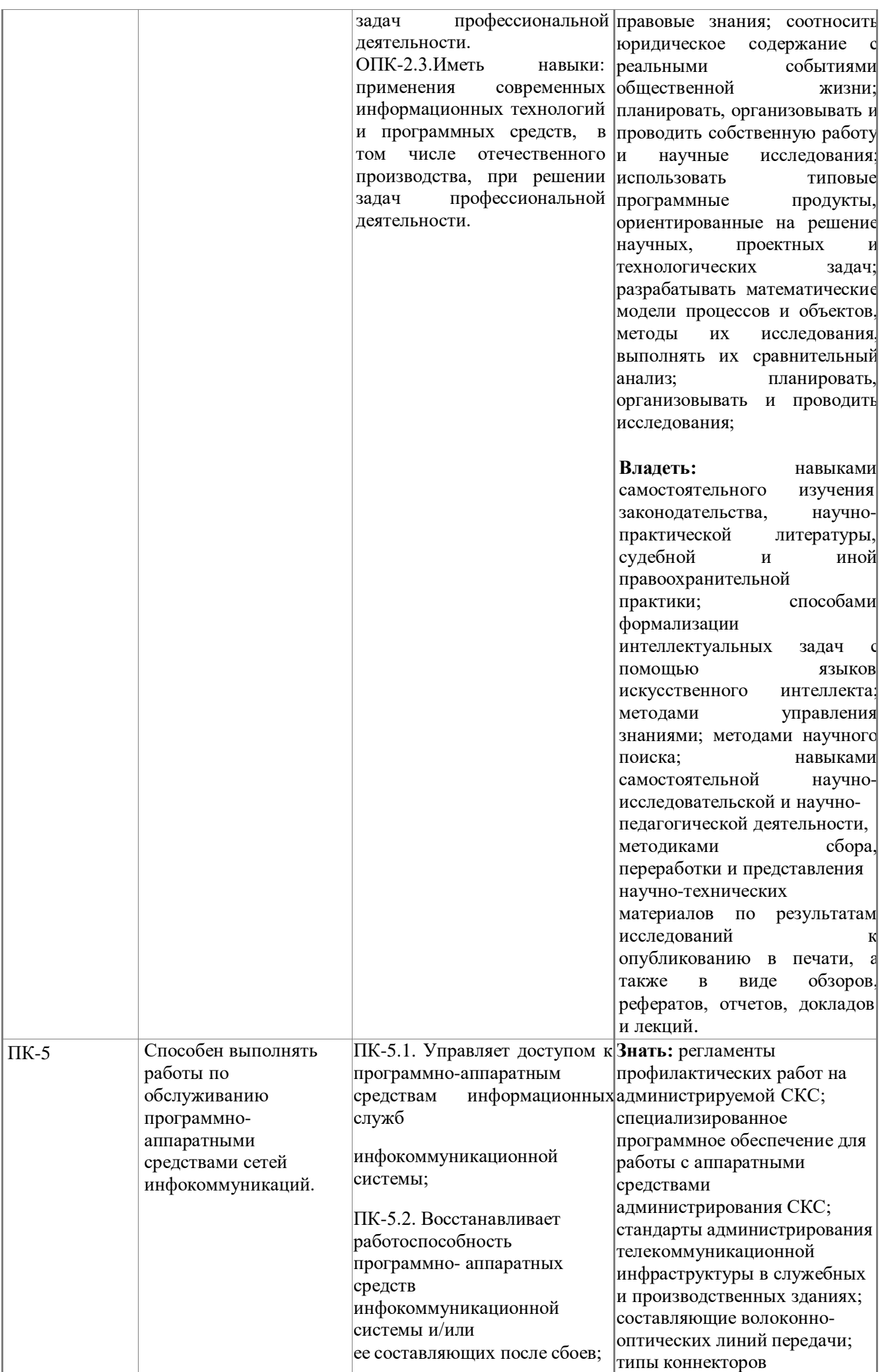

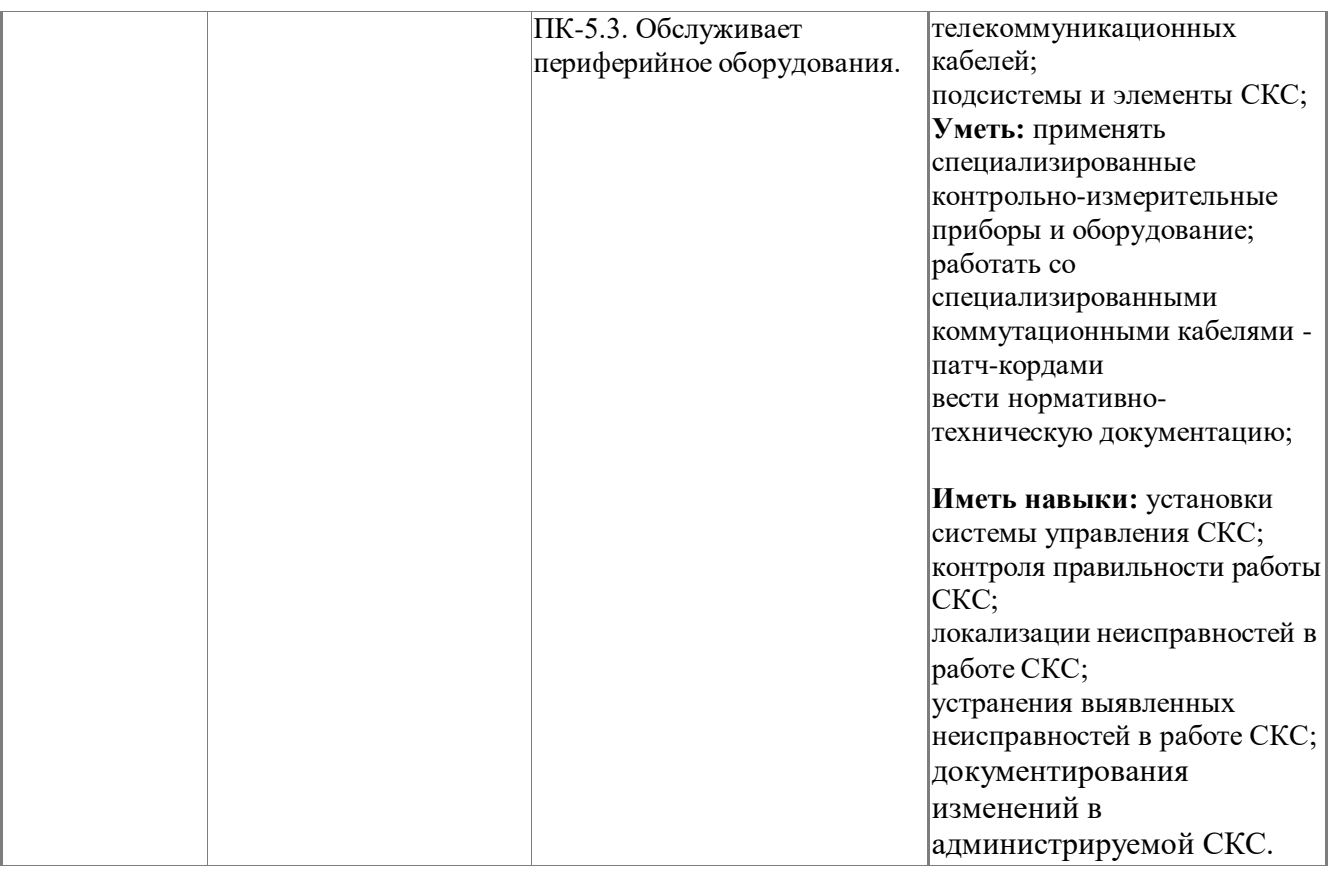

# **4. Структура и содержание дисциплины «Мультимедиа технологии»**

# **Структура дисциплины**

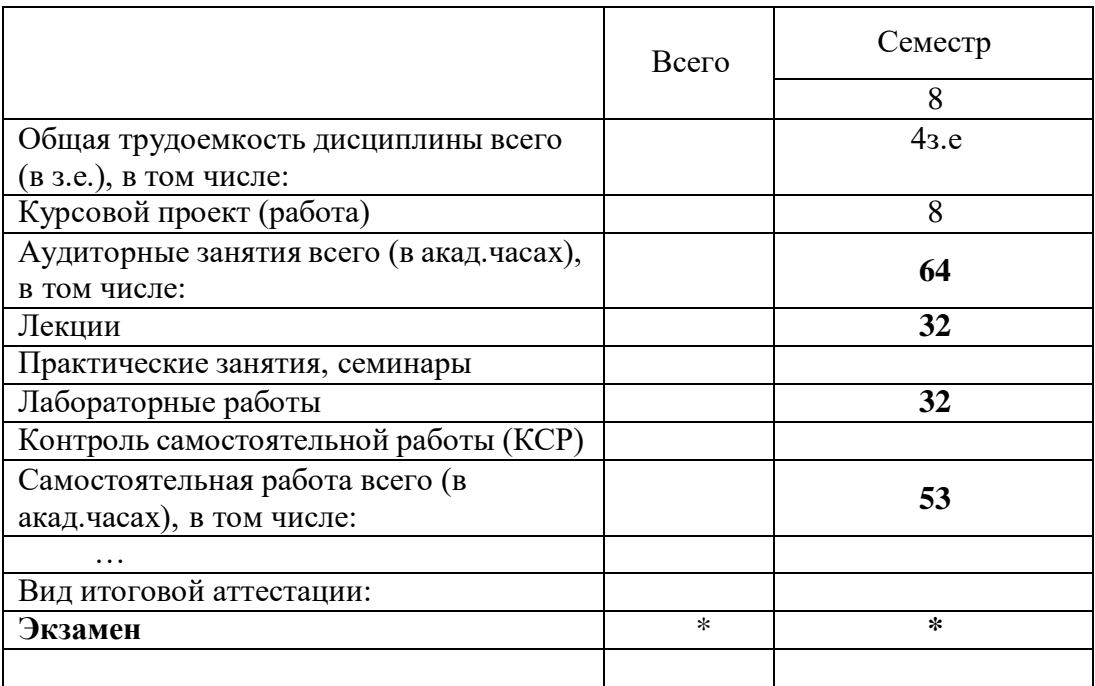

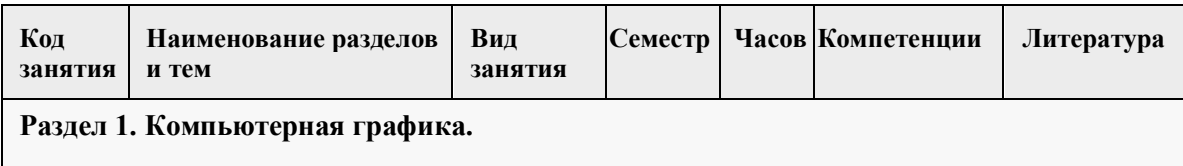

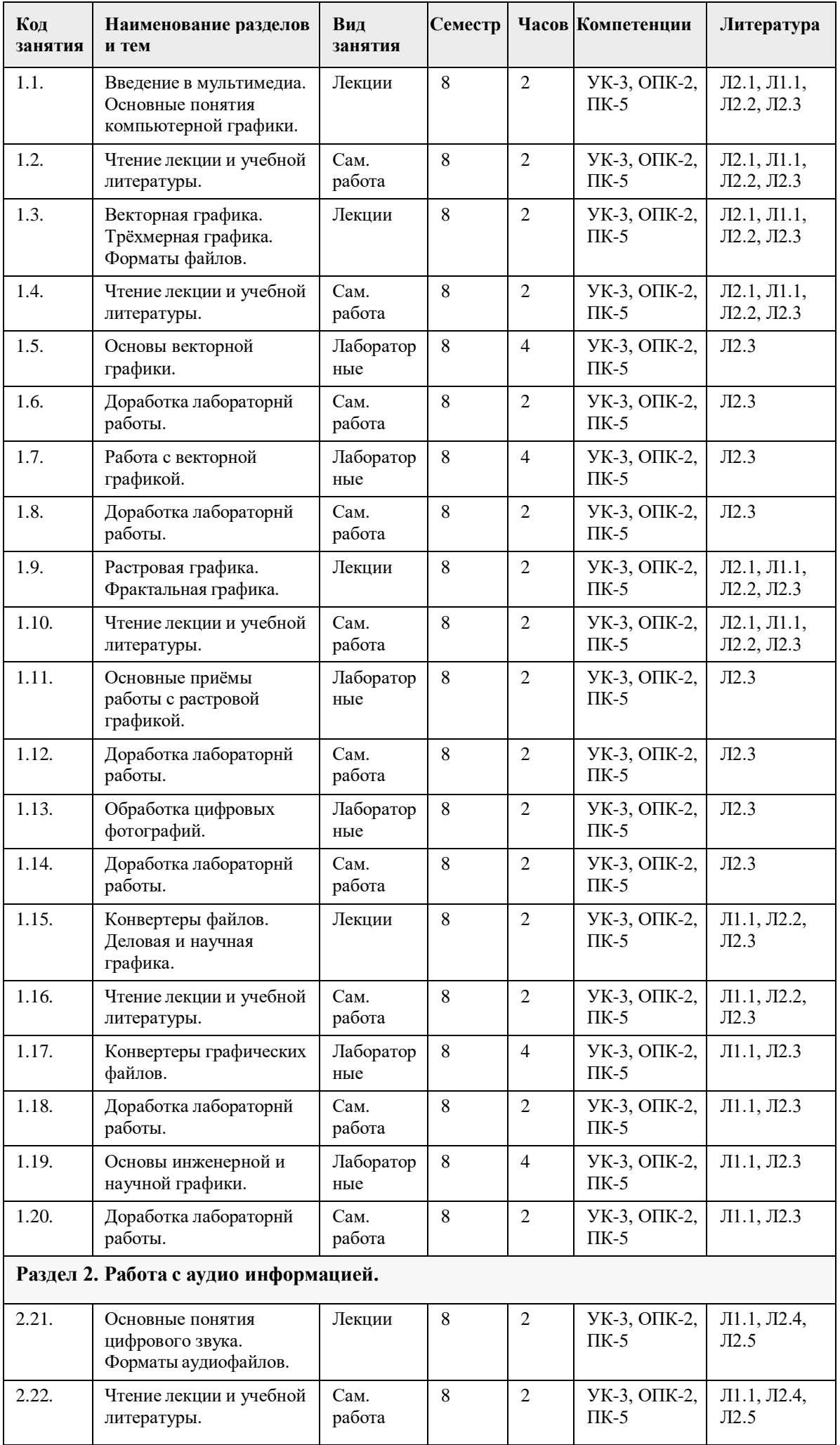

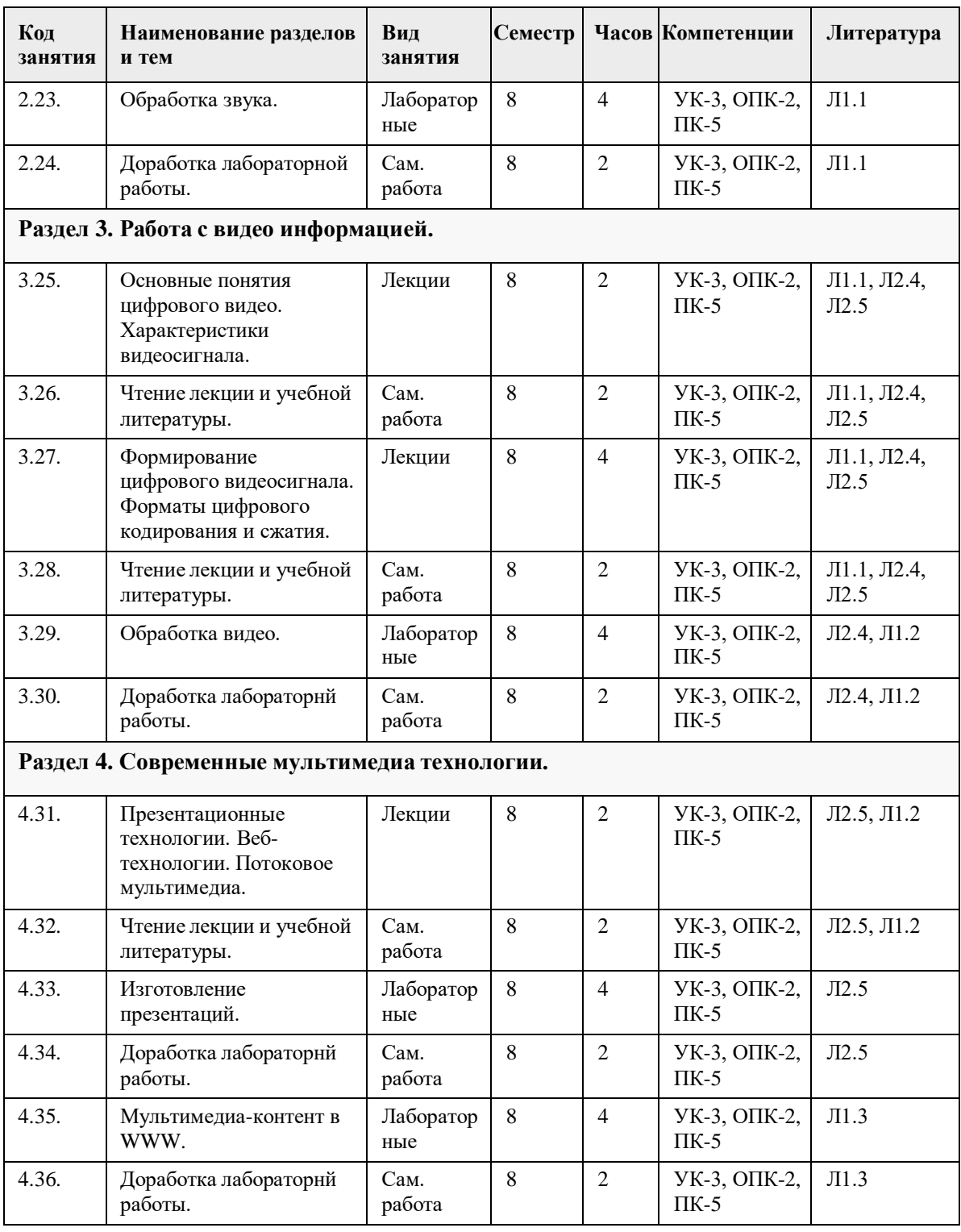

**6. Учебно-методическое обеспечение самостоятельной работы студентов. Оценочные средства для текущего контроля успеваемости, промежуточной аттестации по итогам освоения дисциплины.**

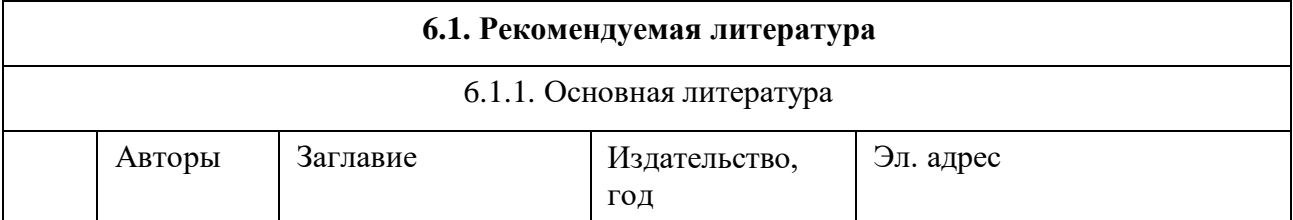

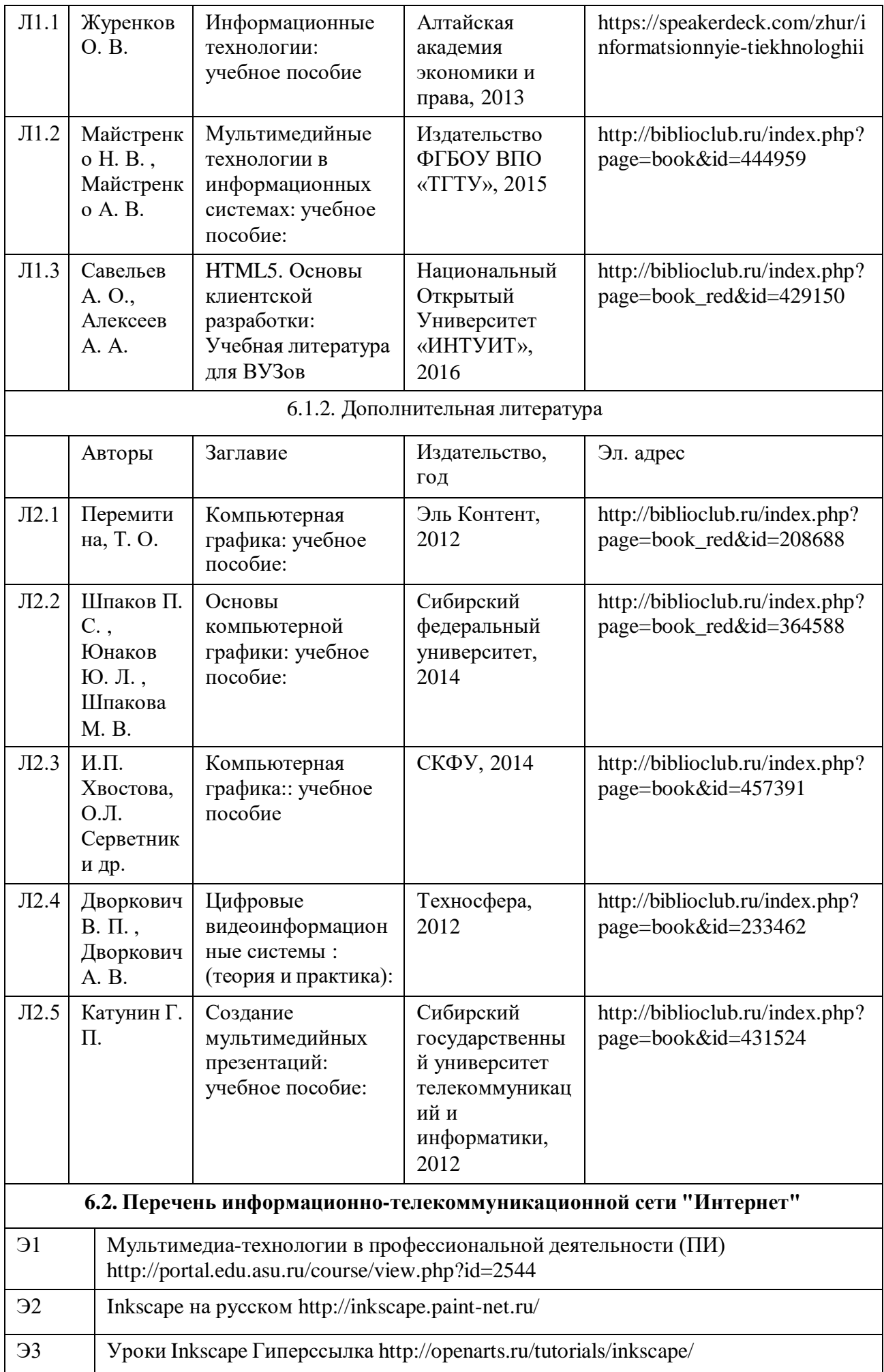

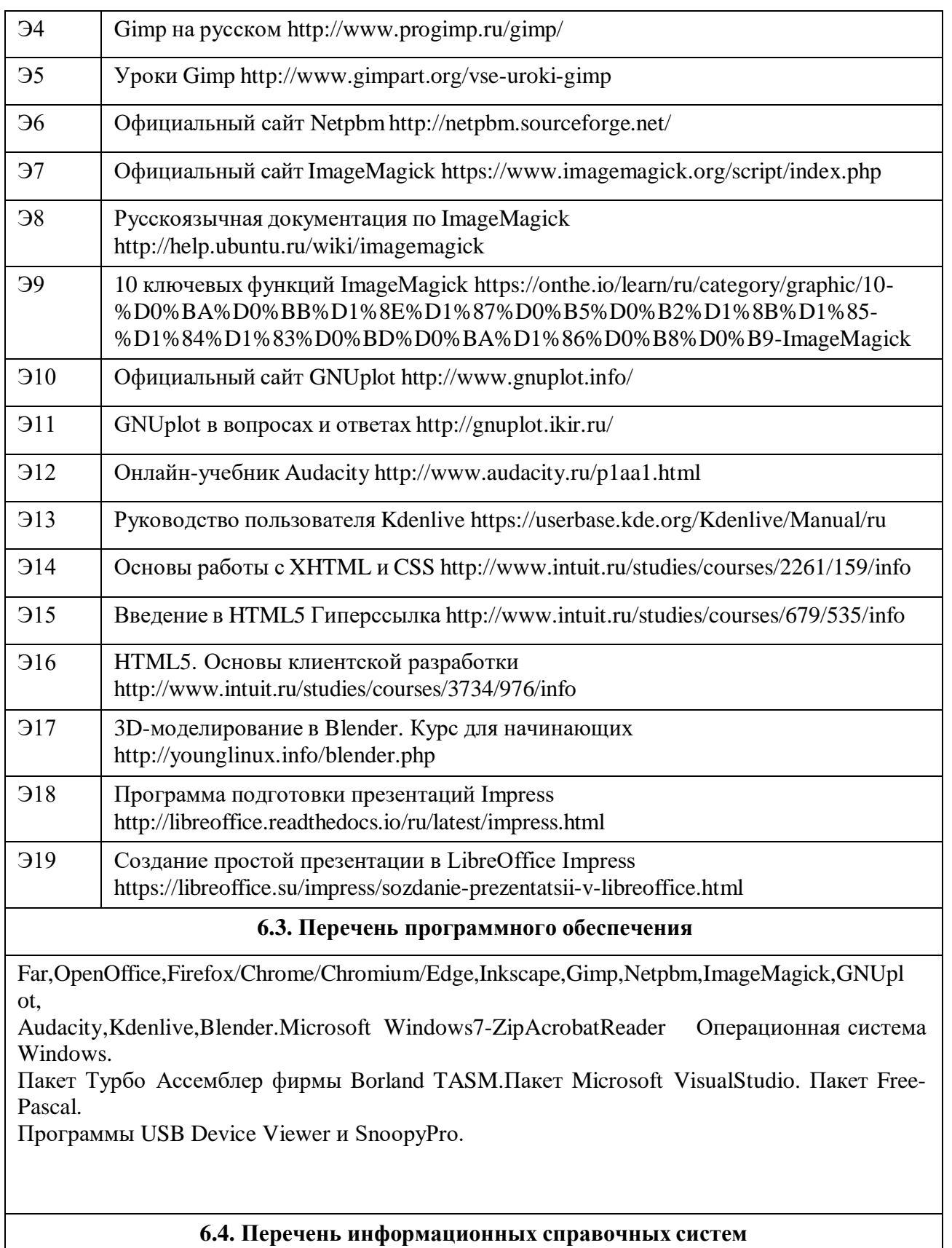

Не предусмотрены.

### **7. Материально-техническое обеспечение дисциплины**

Лекции читаются в аудитории, приспособленной для работы с проектором. Лабораторные занятия проводятся в компьютерном классе с доступом в Интернет, из расчёта: один компьютер на одного обучающегося. Минимальные требования к компьютерам — ОЗУ 1ГБ, рекомендуемые — ОЗУ 2ГБ и более. Операционная система

семейства MS Windows или семейства GNU/Linux. Самостоятельная работа выполняется в компьютерных классах и читальном зале университета.

### 8. Методические указания для обучающихся по освоению дисциплины

На лекциях преподаватель знакомит слушателей с основными понятиями и положениями по текущей теме. На лекциях слушатель получает только основной объём информации по теме. Только посешение лекций является недостаточным для подготовки к лабораторным занятиям и экзамену. Требуется также самостоятельная работа по изучению основной и дополнительной литературы и закрепление полученных на лабораторных занятиях навыков.

Практические задания по темам выполняются на лабораторных занятиях в компьютерном классе. Если лабораторные занятия пропущены (по уважительной или неуважительной причине), то соответствующие задания необходимо выполнить самостоятельно и представить результаты преподавателю на очередном занятии, консультации или через образовательный портал.

Самостоятельная работа студентов – способ активного, целенаправленного приобретения студентом новых для него знаний, умений и навыков без непосредственного участия в этом процессе преподавателя.

Качество получаемых студентом знаний напрямую зависит от качества и количества необходимого доступного материала, а также от желания (мотивации) студента их получить. При обучении осуществляется целенаправленный процесс взаимодействия студента и преподавателя для формирования знаний, умений и навыков.

# ОЦЕНОЧНЫЕ СРЕДСТВА ДЛЯ ТЕКУЩЕГО КОНТРОЛЯ УСПЕВАЕМОСТИ И ПРОМЕЖУТОЧНОЙ АТТЕСТАЦИИ

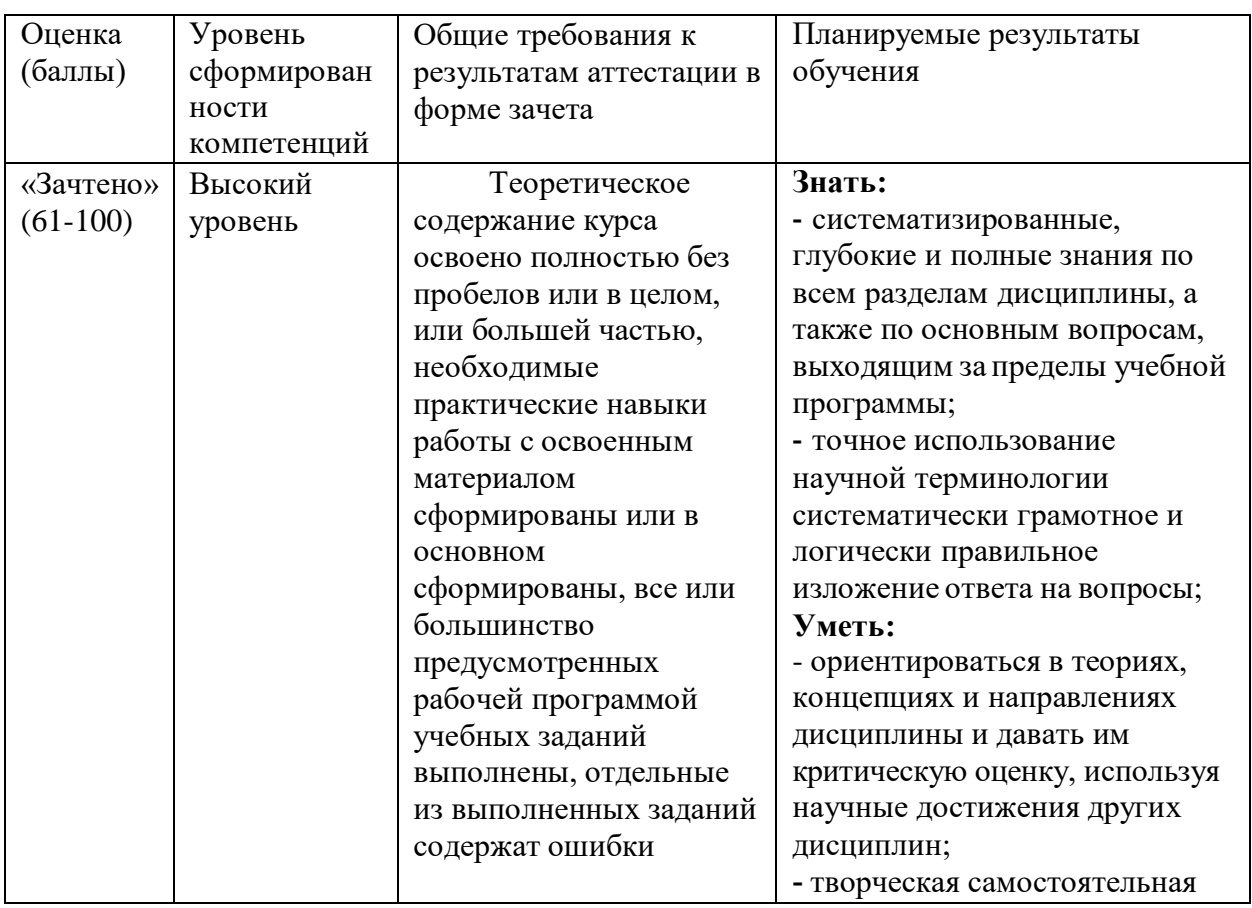

### Шкала и критерии оценки промежуточной аттестации в форме зачета

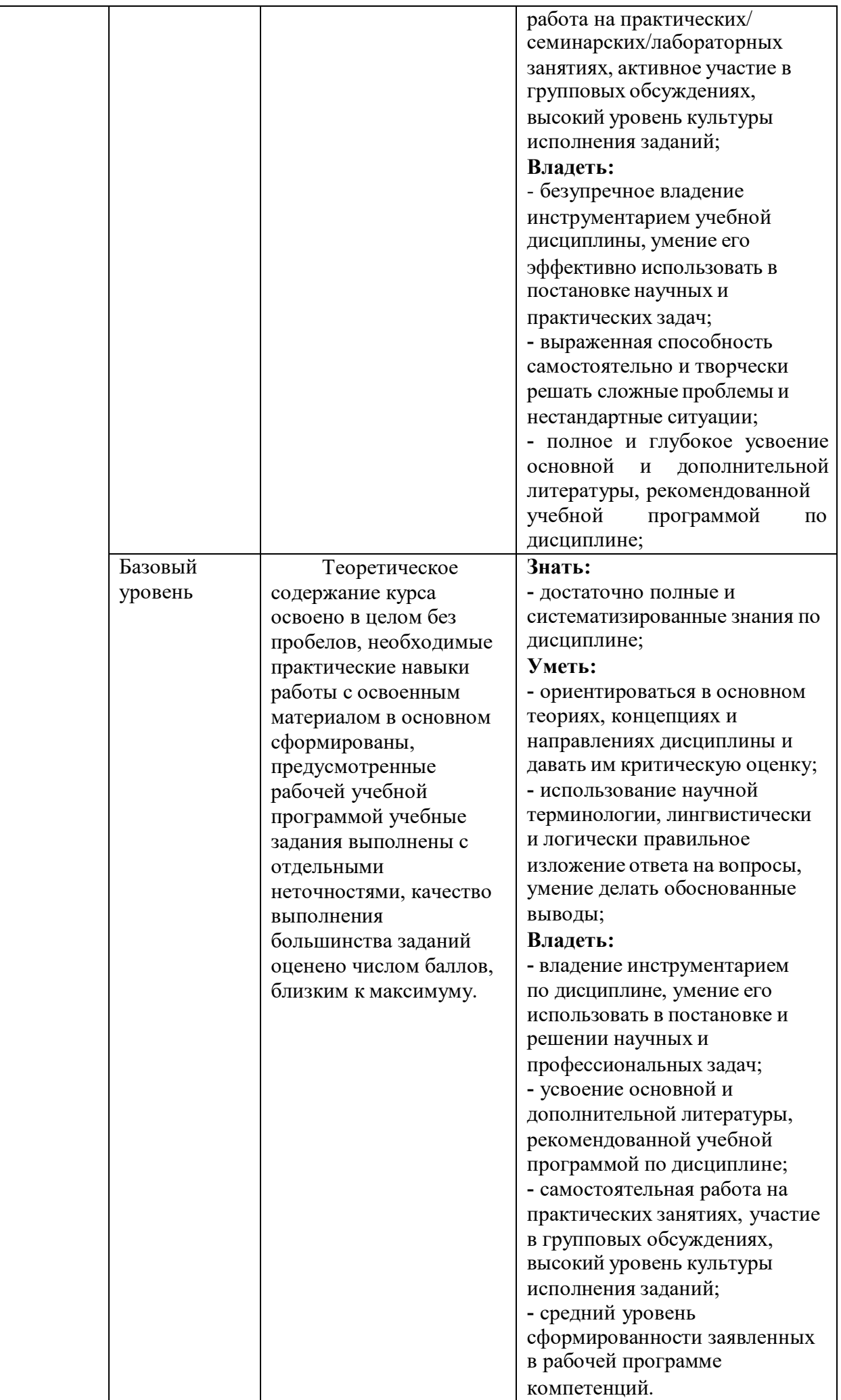

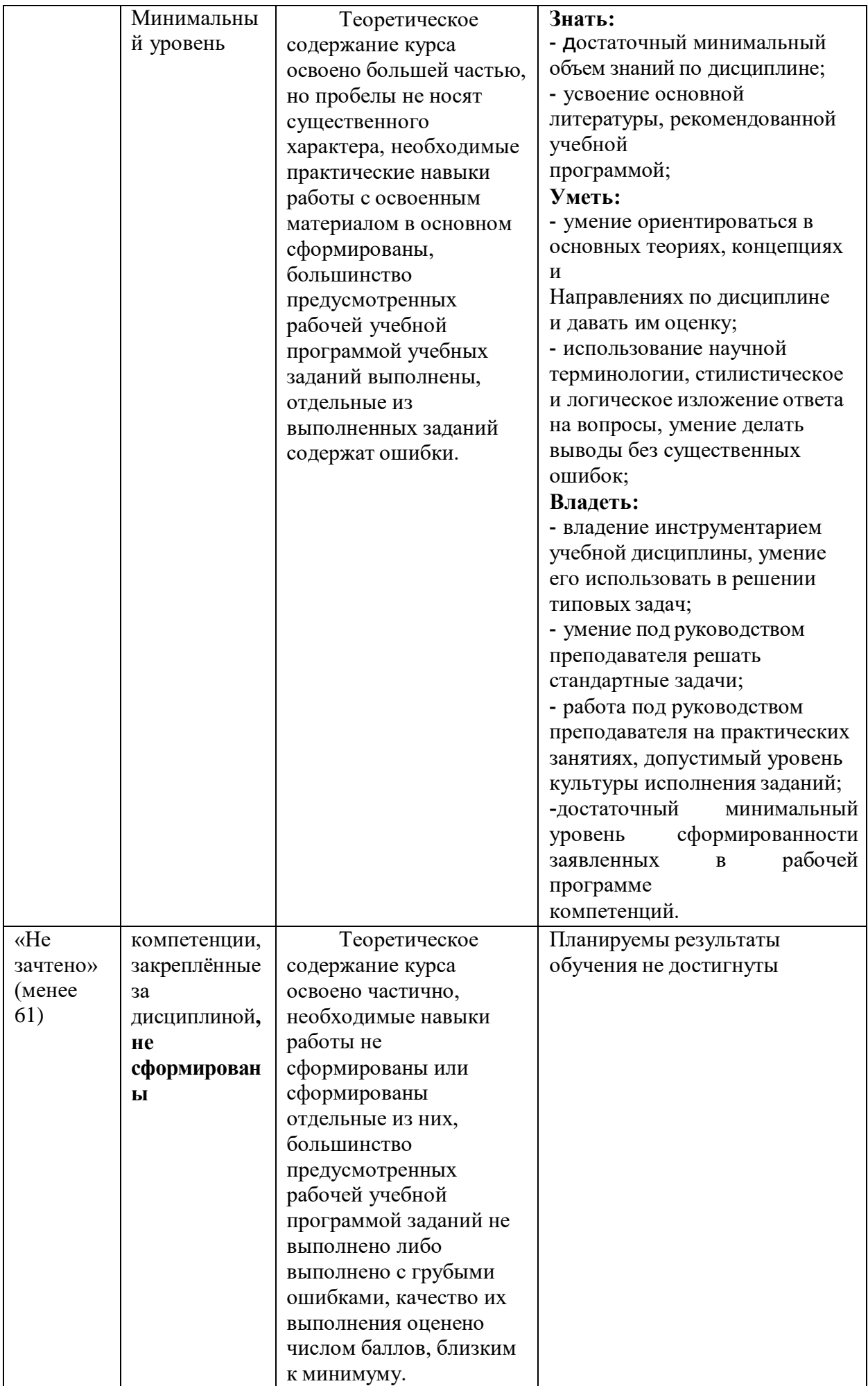

# **Шкала и критерии оценки промежуточной аттестации в форме экзамена**

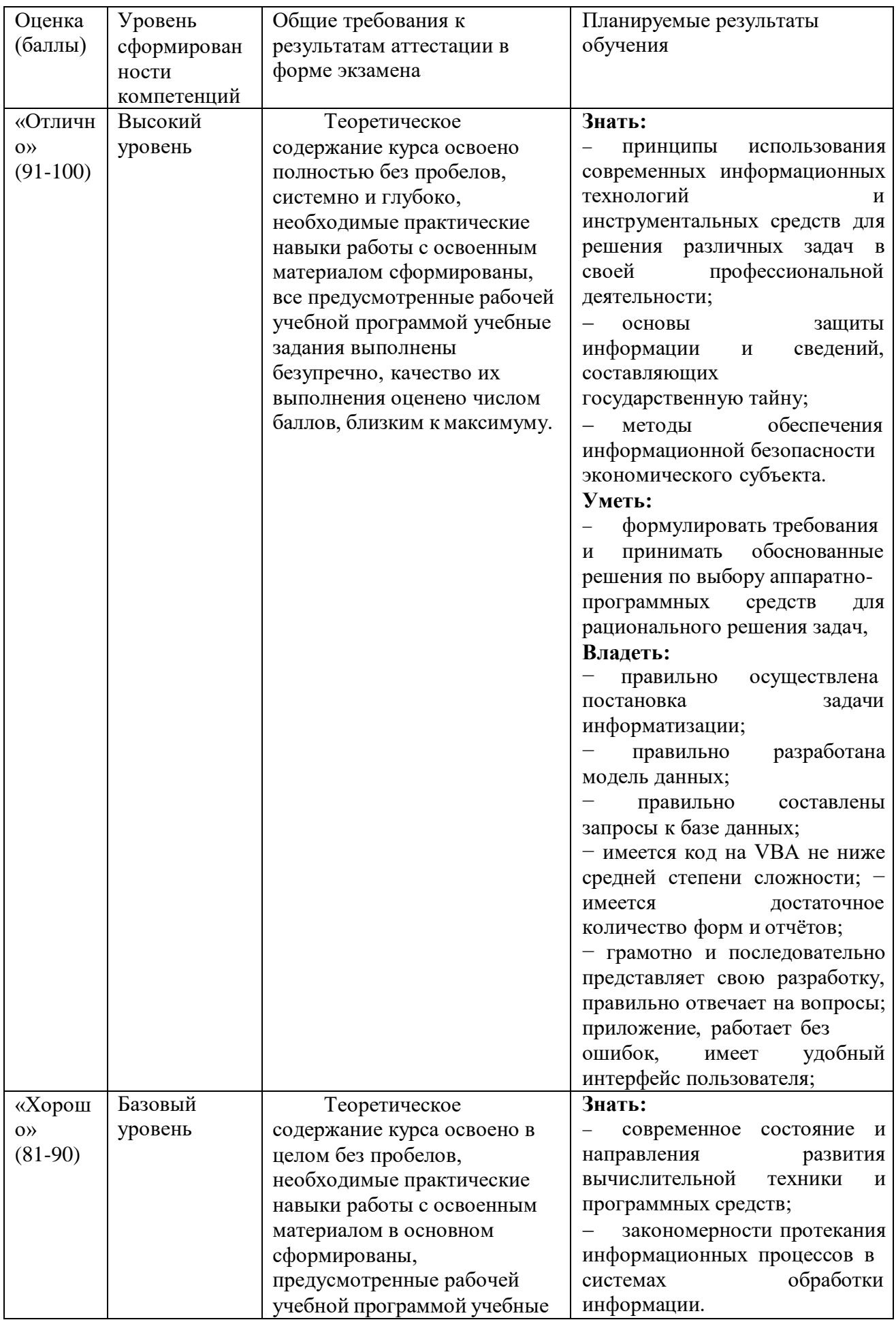

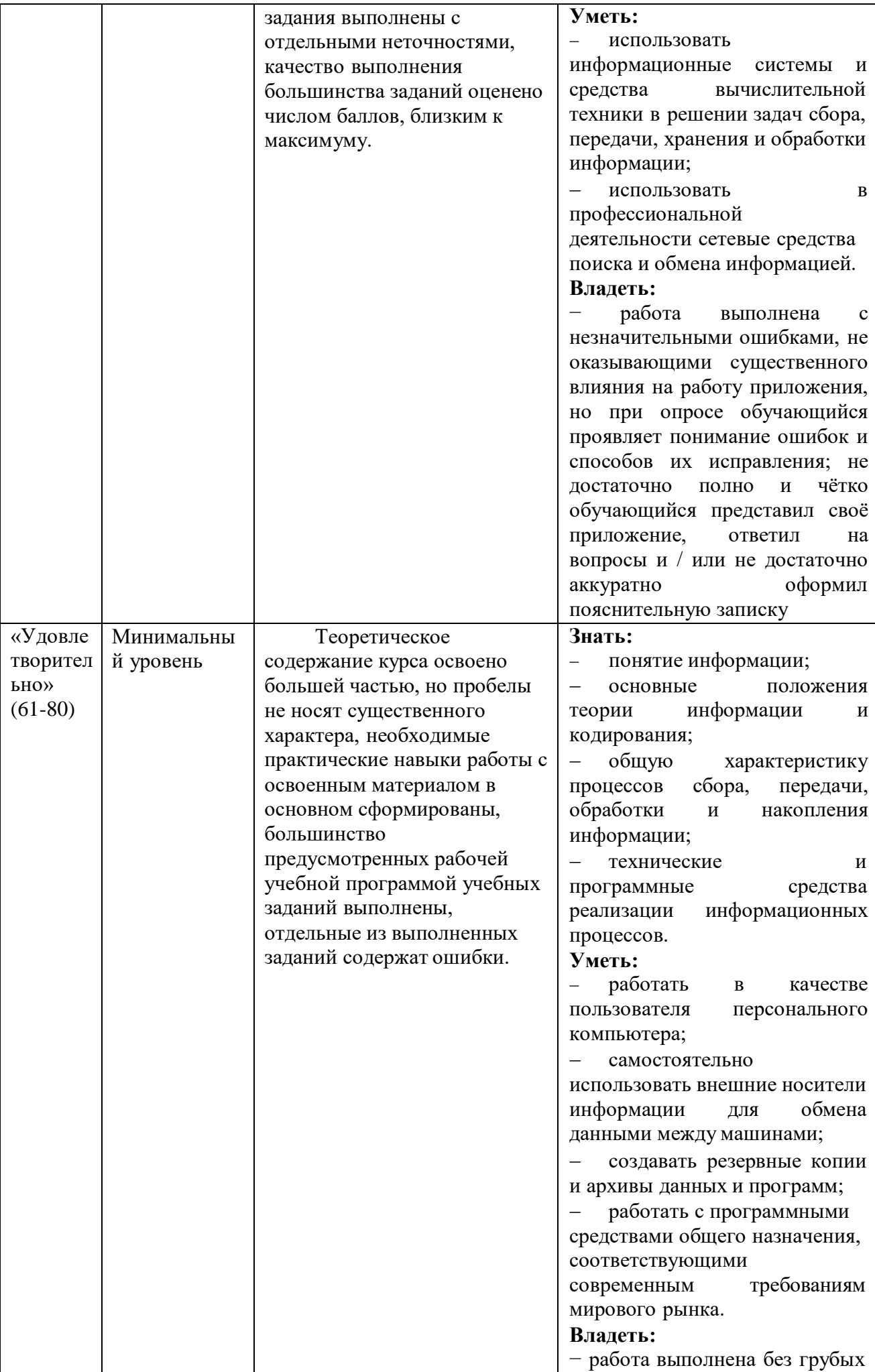

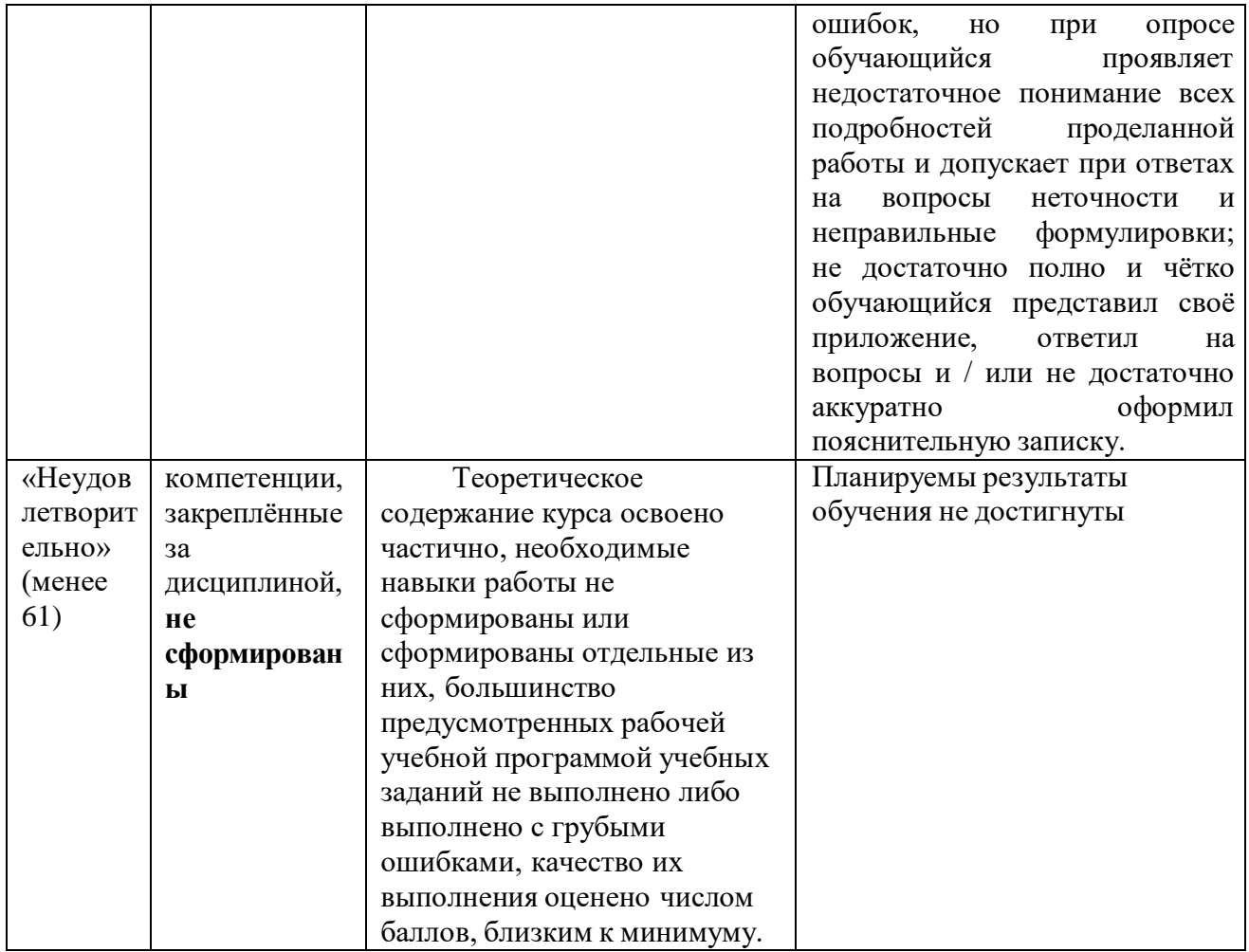

### ФОНД ОЦЕНОЧНЫХ СРЕДСТВ ДЛЯ ПРОВЕДЕНИЯ ТЕКУЩЕГО КОНТРОЛЯ

Типовые контрольные задания или иные материалы, необходимые для оценки планируемых результатов обучения по дисциплине, характеризующих этапы формирования компетенций в процессе освоения образовательной программы

Примерные темы лабораторных работ, практических, индивидуальных заданий

# Лабораторная работа №1 Основы векторной графики

 $1.$ Изучите работу с примитивами (прямоугольник, эллипс, многоугольник) в редакторе век-торной графики. Обратите внимание на параметры объекта (в зависимости от выбранного инструмента).

 $\overline{2}$ . Рассмотрите управление заливкой и обводкой. Рассмотрите возможности инструмента  $\mathbf{I}$ 

Трансформировать... (в меню В Объект).

Изучите основные приёмы работы с объектами (изменение порядка, выравнивание), 3. работу с контуром и узлами.

 $\overline{4}$ . Используя редактор векторной графики, создайте логотип.

Сохраните результат для Интернета и для печати (в SVG, PNG и EPS форматах).  $5<sub>1</sub>$ Просмотрите файлы SVG и PNG форматов в веб-браузере. Посмотрите в обычном текстовом редакторе SVG-файл. Попробуйте внести изменения, проверьте результат в браузере.

### Лабораторная работа №2

### **Работа с векторной графикой**

1. Изучите работу с контурами и узлами в редакторе векторной графики. Освойте рисование произвольных контуров.

2. Рассмотрите инструменты рисования отрезков и кривых. Освойте рисование каллиграфическим пером.

3. Изучите основные приёмы работы с текстом (в блоке, художественный текст и контур).

4. Используя редактор векторной графики, создайте макет буклета (A5, альбомной ориентации). Используйте любой доступный текст и изображения (через B Файл I Импортировать. . . ) для рекламируемого товара. Добавьте классический штрих-код для рекламируемого товара (B Расширения I Отрисовка I Штрих-код). Сохраните результат для WWW и для печати (в SVG, PNG и EPS форматах). Вставьте свой логотип (из предыдущей работы) в колонтитул буклета. Сохраните (напечатайте) буклет в формате PDF.

5. Используя редактор векторной графики, создайте визитку. Предусмотрите место для фотографии. Добавьте QR-код с информацией о себе (фамилия, имя, email, www). Сохраните результат для печати (в SVG и EPS форматах). Сохраните QR-код в отдельный файл в фор-мате PNG.

### **Лабораторная работа №3 Работа с растровой графикой**

Используя редактор растровой графики, создайте из нескольких рисунков коллаж на произвольную тему. Исходные изображения можно взять в Интернете.

При выполнении задания должны быть освоены инструменты выделения, перемещения, выравнивания и трансформации.

Сохраните результат в формате PNG с прозрачным слоем.

# **Лабораторная работа №4 Обработка фотографий**

Используя редактор растровой графики, обработайте произвольную фотографию (или несколько):

выполните кадрирование (при необходимости, с поворотом);

улучшите динамический диапазон;

выполните цвет коррекцию;

измените цвет некоторых деталей;

выполните улучшение деталей снимка (гамма-коррекцию, осветление, затемнение, насыщение);удалите, добавьте детали изображения;

примените фильтр для улучшения резкости изображния;

добавьте надпись на изображение; примените фильтр к надписи, в декоративных целях.

Сохраните результат для WWW и для печати в JPEG (с оптимизацией) и TIFF форматах. Вставьте фотографию в любой текстовый (даже пустой) документ, сделайте подпись (правильную, как положено в документах). Сохраните (напечатайте) этот документ в формате PDF.

### **Лабораторная работа №5 Конвертеры графических файлов**

Задание 1. Конвертер NetPBM

Возьмите (скачайте) рисунок (диаграмму, схему, график). Напишите цепочку преобразований файла из исходного формата в формат EPS.

Задание 2. Конвертер ImageMagick

Возьмите (скачайте) несколько фотографий JPEG большого размера (как в цифровой фотокамере).

Напишите команду преобразования файла из исходного формата в формат PNG.

Напишите командный файл для преобразования исходного файла в файл с заданными размером 800 800.

Напишите командный файл для преобразования всех исходных файлов (в текущем каталоге) в файлы пред просмотра с заданными размером 180 180 и сохранением в отдельную вложенную папку thumb.

# **Лабораторная работа №6 Основы инженерной и научной графики**

Сохраните файл GNUplotLab.txt на свой диск, создайте .plt файл для сценария GNUplot.

Постройте график по данным из файла для второго набора со следующими характеристиками: цвет синий; точки в виде кругов; тип линии и точки с ошибками (если есть данные);

название x\_0\*cos(a\*t+p); через 0 должна проходить линия (чёрного цвета);

точки должны располагаться примерно с одинаковым шагом по оси X.

Подпишите оси: X t; Y x.

Сохраните график в файл gnuplot.gif.

(Дополнительно) Постройте столбчатый график по данным из файла для третьего набора диапазоне x 2 [0;1; 1;01]. Сохраните график в файл hist.eps.

## **Лабораторная работа №7**

**Работа с 3D графикой** Задание 1. Создание 3D объектов Используя редактор 3D графики, создайте логотип. Задайте материалы.

Задание 2. Рендеринг 3D объектов

Установите осветители и камеры. Задайте траектории движения. Выполните рендеринг. Сохраните видеоклип для [WWW.](http://www/)

### **Лабораторная работа №8 Работа с аудиоинформацией Задание 1. Запись звука**

Посмотрите параметры звуковых устройств. Посмотрите параметры программы Сгенерируйте белый шум длительностью 1 с. Посмотрите график спектра АЧХ. Используя наушники (или встроенный микрофон), сделайте запись интервью (друг

друга). Можно сделать запись в фойе или на крыльце Университета. Для записи можно воспользоваться любым диктофоном (например, на телефоне), а потом загрузить файл записи в компьютер.

# **Задание 2. Обработка звука**

Загрузите файл записи в аудио редактор. Посмотрите график спектра АЧХ. Выполните нормализацию. Используя эффекты, уберите шум и постарайтесь выделить речь. Попробуйте наоборот, выделить шум. Удалите из записи лишние (неинформативные) фрагменты.

В начале и в конце записи с речью добавьте тишину (1 с). В конце записи добавьте тоновые сигналы телефона, соответствующие Вашему номеру. Сохраните файл в любом распространённом формате

### **Лабораторная работа №9 Обработка видео Задание 1. Знакомство с видео редактором**

Запустите видео редактор (например, Kdenlive, Adobe Premiere). Изучите интерфейсные эле-менты рабочего пространства.

Создайте новый проект.

Добавьте в проект произвольные видеоклипы (которые могут быть использованы в работе). Можете добавить фуражи (скачать можно, например здесь: Vidiko).

Сохраните проект. Посмотрите файловую структуру каталога проекта.

Проиграйте клип.

Выделите фрагмент. Воспроизведите фрагмент. Воспроизведите фрагмент циклически.

# **Задание 2. Монтаж видео**

Расположите клипы на видеодорожках монтажного стола. Попробуйте вырезать фрагмент клипа и переставить его.

Добавьте переходы между клипами. Для плавного перехода следует наложить соседние клипы с перекрытием, примерно, в 5 кадров.

Рассмотрите доступные эффекты. Некоторые эффекты могут работать с ключевыми кадрами. Добавьте хотя бы к одному клипу хотя бы один эффект, работающий с ключевыми кадрами. Настройте динамическое изменение эффекта. Добавьте клип титров, напишите подходящий текст.

Если исходные клипы были со звуком, выключите его. Добавьте музыкальное произведение (аудиофайл). Поместите звуковой клип на звуковую дорожку монтажного стола. Синхронизируйте звук, согласуйте длительность, сделайте в конце затухание.

Выполните рендеринг и сохраните конечный файл в формате MPEG среднего качества (для веб).

# **Лабораторная работа №10 Изготовление презентаций** З**адание 1. Подготовка презентации в LibreOffice**

Создайте тематическую научную презентацию (на любую тему).

Запустите LibreOffice Impress.

Создайте пустую презентацию (сохраните файл).

Создайте первый слайд титульный, используя метки-заполнители (заголовок ¾Тема доклада;, подзаголовок  $\frac{3}{4}$ Ф.И.О.; и номер группы.).

Выберите подходящую тему, фон, цветовую модель (единые для всей презентации).

Добавьте слайды с контентом. Обязательно должны быть следующие типы объектов: текст; таблицы; диаграммы; рисунки; видеоклипы.

Добавьте нумерацию слайдов.

Добавьте эффекты анимации для некоторых элементов (не забывайте проверять действие эффектов, использование анимации должно быть весьма умеренно.

Выберите эффекты смены слайдов. Настройте параметры демонстрация слайдов по щелчку мыши.Проверьте показ слайдов.

# **Задание 2. Подготовка презентации к выступлениям**

Добавьте в конец слайд со списком, сделайте оглавление с перекрёстными ссылками на соответствующие слайды. На каждый слайд (кроме первого) добавьте кнопки навигации (обязательно для перехода к оглавлению).

Добавьте к слайдам текст выступления. Напечатайте (в PDF) слайды, тезисы (4 или 6 на страницу) и примечания.

Создайте, на основе этой презентации, новую настраиваемую демонстрацию (включите все необходимые слайды, без оглавления). Настройте презентацию в автоматическом режиме. Сохраните презентацию, как демонстрацию презентации Microsoft Office. Поместите в архив все полученные файлы.

## **Лабораторная работа №11**

# **Мультимедиа-контент в WWW**

Задание 1. Встраивание медиа-файлов в веб-страницы

Создайте по шаблону новый документ HTML 5.

Вставьте в документ видеоролик из предыдущей работы.

Вставьте в документ аудиофайл из предыдущей работы.

Вставьте в документ рисунок (любой свой файл из предыдущих работ). Добавьте к нему подпись.

Проверьте правильность разметки вариатором (например, validator.w3.org или tidy).

Исправьте обнаруженные ошибки

## **Задание 2. Создание фотогалереи**

Возьмите свои фотографии. Подготовьте их для публикации в Интернете.

Создайте для каждого файла изображение пред просмотра.

Создайте веб-страницу с изображениями препросмотра (используйте наиболее простую раз-метку, резиновый дизайн). Изображения препросмотра в фотогалереи должны быть гиперссылками на полноразмерное изображение.

Проверьте правильность разметки вариатором. Исправьте обнаруженные ошибки.

### **Задание 3. Оформление**

Добавьте на страницы ссылку на файл CSS. Создайте этот файл и напишите в него инструкции для форматирования и оформления Ваших страниц

#### Тест по теме: «Мультимедиа технологии»

### 1. Что значит термин мультимедиа?

а) это современная технология позволяющая объелинить в компьютерной системе звук, текст, вилео и изображения;

б) это программа для обработки текста;

в) это система программирования видео, изображения;

г) это программа компиляции кода.

### 2. Отметьте положительную сторону технологии мультимедиа?

а) эффективное воздействие на пользователя, которому оно предназначена;

- б) использование видео и анимации;
- в) конвертирование видео;
- г) использование видео и изображений.

## 3. Сколько моделей организации элементов в различных типах средств информатизации Вы знаете?

- $a)$  2;
- $6)4;$
- $B)$  5;
- $r)$  3.

#### 4. Какой тип графики состоит из множества различных объектов линий, прямоугольников?

- а) векторная;
- б) растровая;
- в) инженерная;
- г) 3D-графика.

#### 5. Сколько категорий программ для создания векторной графики Вы знаете?

- a)  $2$ ;
- $6)$  3;
- $B)$  4;
- $\Gamma$ ) 5.

#### 6. Какая программа относится к программе автоматизированного проектирования?

- а) Компас;
- б) Циркуль;
- в) Раскат;
- г) Adobe Draw.

### 7. Сколько подходов к моделированию трёхмерных объектов существует?

- $a)$  3:
- $6)4;$
- $B)$  2:
- $\Gamma$ ) 5.

#### 8. К какому типу относится моделирование, в котором объекты описываются с помощью алгоритма или процедуры?

- а) процедурное моделирование;
- б) свободное моделирование;
- в) конструктивное моделирование;
- г) программное моделирование.

### 9. Из каких элементов состоит растровая графика?

- а) пиксел;
- б) дуплекс;
- в) растр;
- г) геометрических фигур.

### 10. Что такое цветовой режим?

- а) метод организации битов с целью описания цвета;
- б) это управление цветовыми характеристиками изображения;
- в) это организация цвета;
- г) это режимы цветовой графики.

### 11. Сколько цветов в цветовом режиме СМҮК?

 $a)$  4;

- б) 5;
- в) 2;
- г) 8.

#### **12. Какой из режимов предназначается для мониторов и телевизоров?**

- а) RBG;
- б) CMYC;
- в) CMYK;
- г) WYUCW.

#### **13. Какой из стандартов НЕ входит в стандарты аналогового широковещания?**

- а) RAS;
- б) NTSC;
- в) SECAM;
- г) PAL.

#### **14. С какой скоростью демонстрируется фильм?**

- а) 24 кадр/с;
- б) 25 кадр/с;
- в) 30 кадр/с;
- г) 10 кадр/с.

### **15. Какая фирма производитель звуковых карт является одной из самых старейших?**

- а) Creative;
- б) Soundbass;
- в) SoundMix;
- г) VolumeFix.

### **16. Кто является основателем гипертекста?**

- а) В. Буш;
- б) У. Рейган;
- в) И. Гейтс;
- г) Н. Мандола.

### **17. Что такое Smil?**

- а) язык разметки для создания интерактивных мультимедийных презентаций;
- б) язык описания запрос;
- в) язык создания игр;
- г) язык программирования для обработки изображений .

### **18. Язык разметки масштабируемой векторной графики созданной Консорциумом Всемирной паутины?**

- а) SVG;
- б) SMIL;
- в) VBA;
- г)  $C_{++}$ .

### **19. Чем является текст в изображении SVG?**

- а) текстом;
- б) графикой;
- в) скриптом;

г) кодом.

### **20. На основе какого языка возник язык ECMA Script?**

- а)JScript;
- б) Visual Basic;
- в) PHP;
- г) Кобол.

### **Экзаменационные вопросы:**

- 1. Основные понятия компьютерной графики.
- 2. Растровая графика. Основные понятия и характеристики. Цветовые палитры.
- 3. Растровая графика. Интенсивность тона. Динамический диапазон.
- 4. Растровая графика. Гамма-коррекция и альфа-композиция.
- 5. Векторная графика. Графические редакторы. Сравнение растровой и векторной граф.
- 6. Форматы растровых файлов.
- 7. Алгоритмы сжатия.
- 8. Форматы векторных файлов.
- 9. Фрактальная графика.
- 10. Трёхмерная графика. Рендеринг.
- 11. Методы визуализации. Шейдеры.
- 12. Математическая модель 3D-графики. Визуализаторы.
- 13. Конвертеры файлов. NetPBM. ImageMagick.
- 14. Редакторы научной графики. GNUplot.
- 15. Работа с аудио-информацией. Основные понятия.
- 16. Аналого цифровое преобразование.
- 17. Уровень аудио сигнала. Динамический диапазон.
- 18. Форматы аудиофайлов. Интерфейс музыкальных инструментов. Караоке.
- 19. Форматы аудиофайлов. Звуковые файлы выборок. MPEG.
- 20. Обработка видеоинформации, основные понятия.
- 21. Характеристики видеосигнала: частота кадров, стандарт разложения, соотношение сторон экрана.
- 22. Характеристики видеосигнала: разрешающая способность, цветовое разрешение, ширина видеопотока (битрейт).
- 23. Формирование цифрового видеосигнала. Компонентное видео.
- 24. Форматы цифрового кодирования и сжатия. Видеопоток. Видео компрессия.
- 25. Форматы цифровой видеозаписи.
- 26. Презентационные технологии.
- 27. Стандарты разметки веб-страниц. Структура документа HTML. Информация о версии (X)HTML.
- 28. Заголовок документа. Метаданные. Тип содержимого text/html.
- 29. Дизайн сайта. Цветовые решения для сайта. Цветовые схемы.
- 30. Дизайн сайта.
- 31. Цветовые решения для сайта.
- 32. Цветовые схемы.
- 33. Дизайн текста.
- 34. Текст в (X)HTML-разметке.
- 35. Структурированный текст.
- 36. Изображения.
- 37. Общее включение.
- 38. URI.
- 39. Доступность.
- 40. Потоковое мультимедиа. Видео стриминг.

Рабочая программа дисциплины Б1.В.ДВ.04.01 «Мультимедиа технологии» составлена в соответствии с требованиями ФГОС ВО по направлению подготовки 09.03.02 Информационные системы и технологии, утвержденного приказом Министерства образования и науки Российской Федерации от «07» августа 2014 г. № 943.

Программу составила: Старший преподаватель А.М. Даурбекова

Программа одобрена на заседании кафедры «Информационные системы технологии» Протокол № 10 от «20» июня 2022г.

Программа одобрена Учебно-методическим моветом физико-математического факультета Протокол № 10 от « 22» июня 2022г.

Программа одобрена на заседании Учебно-методического совета Университета Протокол № 10 от « 29» июня 2022г.

#### **Сведения о переутверждении программы на очередной учебный год и регистрации изменений**

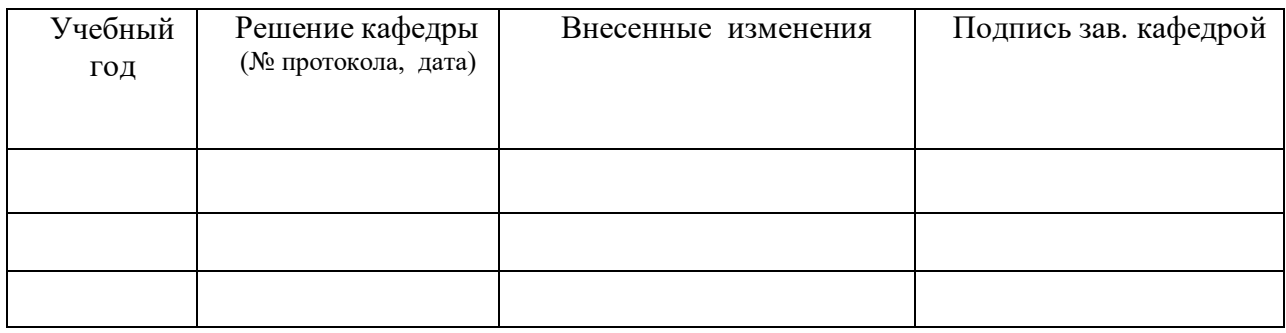